# **Лабораторна робота 2 НАЛАГОДЖЕННЯ ТА ДОСЛІДЖЕННЯ ПАРАМЕТРІВ АДРЕСАЦІЇ РОБОЧИХ СТАНЦІЙ ОС WINDOWS ТА ОС LINUX**

*Мета заняття:* ознайомитися з основними відомостями стосовно адресації вузлів в IP-мережах; ознайомитися з основними засобами налагодження параметрів адресації мережних адаптерів/інтерфейсів робочих станцій ОС Windows та ОС Linux; отримати практичні навички побудови локальної мережі на базі комутатора Ethernet та навички налагодження, керування, моніторингу та діагностування роботи мережних адаптерів/інтерфейсів робочих станцій ОС Windows та ОС Linux; дослідити процеси функціонування мережних адаптерів/інтерфейсів робочих станцій та процеси передачі даних у побудованій мережі.

#### **Теоретичні відомості**

## *Загальні відомості про адресацію в ІР-мережах*

Для здійснення інформаційного обміну між вузлами будь-якої IP-мережі достатньо застосовувати фізичні (апаратні) та логічні (мережні) адреси. Для зручності роботи користувача також уведені мережні текстові адреси. Для найбільш поширених нині мережних технологій Ethernet, Wi-Fi, BlueTooth як фізичні адреси мережних адаптерів/інтерфейсів застосовуються MAC-адреси, а як логічні адреси – ІР-адреси версій 4 та 6. Прикладами тестових адрес можуть бути текстові імена Windows-вузлів та доменні імена вузлів мережі Internet.

MAC-адреса мережного адаптера/інтерфейсу Ethernet (чи Wi-Fi) призначається виробником на етапі виробництва і постійно зберігається у відповідній мікросхемі пам'яті адаптера/інтерфейсу. Змінити цю адресу можна двома способами: якщо існує можливість перезапису, то із застосуванням спеціального програмного забезпечення, як правило, розробленого виробником; якщо ж такої можливості немає, то за рахунок налагодження параметрів функціонування мережного адаптера/інтерфейсу засобами ОС. Зміна MAC-адреси адаптера/інтерфейсу типово здійснюється адміністратором у ручному режимі. Якщо зміна MAC-адреси здійснювалася засобами ОС, то

для ОС Windows зміни зберігаються у реєстрі системи, а для ОС Linux – у відповідних конфігураційних файлах.

Налагодження логічної адреси мережного адаптера/інтерфейсу вузла ІР-мережі – це налагодження певного набору параметрів IPадресації. До цього набору параметрів належать:

– ІР-адреса мережного адаптера/інтерфейсу (Network Adapter/ Interface IP-Address);

– маска/префікс мережі/підмережі (Network/Subnet Mask/Prefix);

– ІР-адреса основного шлюзу/шлюзу за замовчуванням (Default Gateway IP-Address);

– ІР-адреса DNS-сервера (DNS-Server IP-Address);

– ІР-адреса WINS-сервера (WINS-Server IP-Address).

Для функціонування вузла у локальній мережі, яка не має підключення до іншої мережі, достатньо зазначати лише перші два параметри. Коли ж виникає потреба забезпечити міжмережний обмін між локальними мережами або підключення до глобальної мережі, необхідно встановлювати ІР-адресу шлюзу за замовчуванням. У більшості сучасних мереж безпосередньо функцію шлюзу за замовчуванням виконує маршрутизатор. Існує можливість встановлення двох і більше ІР-адрес шлюзів за замовчуванням.

Для забезпечення доступу поточного вузла до ресурсів внутрішніх і зовнішніх серверів із використанням символьних доменних імен вузлів необхідно встановити ІР-адресу DNS-сервера. У більшості ОС передбачено можливість використання двох ІР-адрес DNS-серверів, перший із яких є основним DNS-сервером (Primary, Preferred DNS-Server), а другий – альтернативним/резервним DNS-сервером (Secondary, Alternate DNS-Server). За необхідності може бути налагоджено і більшу кількість ІР-адрес альтернативних DNS-серверів. ІР-адреса WINS-сервера необхідна ОС Windows для зіставлення NetBIOS-імен комп'ютерів із IP-адресами. Нині служба WINS використовується досить рідко.

Більшість провайдерів послуг підключення до мережі Інтернет забезпечують функціонування окремих власних DNS-серверів (або груп DNS-серверів). Як правило, DNS-сервер провайдера обслуговує його базову мережу та підключені мережі і пристрої клієнтів.

Існує велика кількість організацій, які підтримують функціонування загальнодоступних, публічних DNS-серверів. Перелік найпопулярніших із них наведено у табл. 1. Повний перелік публічних DNS-серверів можна отримати на сайті http://public-dns.info/.

Таблиця 1

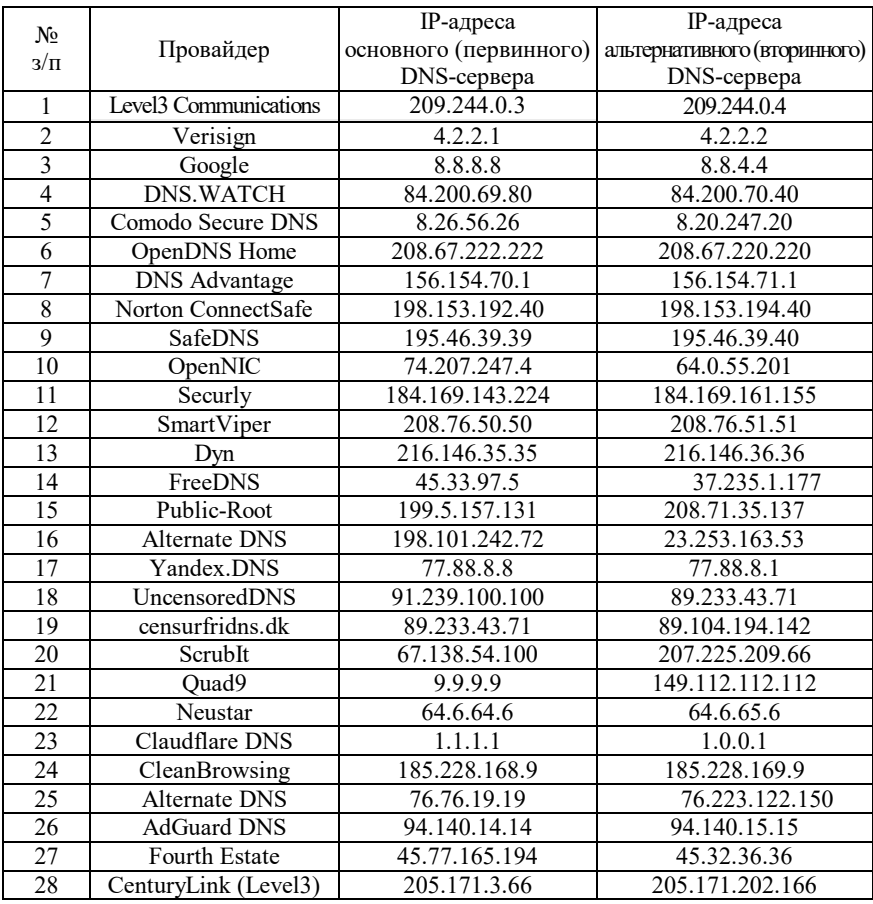

**Основні публічні DNS-сервери**

Для налагодження параметрів ІР-адресації вузла рекомендується встановлювати ІР-адреси найближчих DNS-серверів. Як правило, їх перелік надає провайдер. Часто ІР-адреса шлюзу за замовчуванням та ІР-адреса DNS-сервера збігаються. Це пов'язано з тим, що у багатьох випадках функції шлюзу, DNS-сервера, DHCP-сервера тощо покладаються на один фізичний пристрій – маршрутизатор.

Призначення параметрів IP-адресації може здійснюватися як статично адміністратором, так динамічно з використанням спеціальних технологій та протоколів. Статично параметри призначаються вузлам, які постійно знаходяться у мережі. Це можуть бути як кінцеві вузли (сервери, стаціонарні робочі станції, мережні принтери тощо), так і комунікаційні пристрої (комутатори, маршрутизатори, точки доступу, міжмережні екрани тощо). Динамічно параметри призначаються мобільним вузлам – вузлам, які мігрують між мережами. Як правило, це переносні робочі станції, ноутбуки, планшети, смартфони, IP-телефони тощо. Налагоджені параметри логічної адресації для Windows-системи зберігаються у реєстрі, для Linuxсистеми – у відповідних конфігураційних файлах.

Зазначення мережних текстових імен вузлів та назв робочих груп/доменів для вузлів ОС Windows є обов'язковим і необхідним етапом налагодження, оскільки надалі текстові імена та назви груп застосовуються для службових цілей певними мережними додатками. Зокрема, текстові імена застосовуються для відображення переліків робочих груп мережі, переліку вузлів певної групи і переліку доступних ресурсів певного вузла у Windows-додатку ,,Сетевое окружение".

Для зазначення мережного текстового імені Windows-комп'ютера у загальному випадку розробником ОС рекомендується використовувати до 15 символів (рекомендуються цифри 0–9, літери a-z, A-Z, символ дефіса, хоча можуть застосовуватися й інші символи). Це обмеження пов'язане з особливостями функціонування мережного протоколу NetBIOS, який був основним протоколом для перших мереж на базі ОС Windows. У разі застосування стеку протоколів TCP/IP довжина текстового імені може становити до 63 символів (допускаються й інші символи, окрім крапки). Інші протокольні стеки накладають обмеження – 15 символів. Рекомендації стосовно формування текстових назв робочих груп Windows є аналогічними рекомендаціям стосовно мережних текстових імен.

В ОС Linux текстове ім'я вузла у першу чергу відіграє роль індикатора системи під час використання інтерфейсу командного рядка. Також можливе його застосування для відображення переліку вузлів та переліку доступних ресурсів вузла подібно до ОС Windows. У такому випадку необхідно встановити додатковий програмний засіб мережних комунікацій – пакет SAMBA та застосовувати додаткові програмні засоби для відображення вузлів та їх ресурсів.

Призначення текстового імені вузла може здійснюватися як статично, так і динамічно. Типово ця операція виконується статично. Для налагодження параметри текстової адресації Windows-системи зберігаються у реєстрі, для Linux-системи – у відповідних конфігураційних файлах.

## *Налагодження параметрів ІР-адресації та текстових імен вузлів ОС Windows*

Розробниками ОС Windows для спрощення налагодження функціонування вузла в мережі введено узагальнене поняття ,,Мережне підключення", яке об'єднує у собі всі компоненти, що необхідні для забезпечення передавання та приймання трафіка. Мережне підключення містить обов'язкові (базові) та додаткові (сервісні) компоненти. Базові компоненти забезпечують функціонування вузла в одній із ролей – клієнта, однорангового вузла чи сервера. Сервісні компоненти забезпечують обмін службовими повідомленнями.

Базовими компонентами мережного підключення вузла ОС Windows за замовчуванням є:

– драйвер мережного адаптера (Network Adapter Driver);

– міжмережний протокол IP (Internet Protocol);

– служба доступу до файлів і принтерів мереж Microsoft (File and Printer Sharing for Microsoft Networks);

– клієнт для мереж Microsoft (Client for Microsoft Networks).

Додатковими компонентами мережного підключення вузла ОС Windows за замовчуванням є:

– планувальник пакетів QoS (QoS Packet Sheduler);

– драйвер в/в ,,картографа" топології канального рівня (Link-Layer Topology Discovery Mapper I/O Driver);

– ,,відповідач" виявлення топології канального рівня (Link-Layer Topology Discovery Responder).

За необхідності до мережного підключення можуть входити додаткові служби, клієнти, протоколи та інші сервісні компоненти.

Мережне підключення створюється автоматично після встановлення драйвера відповідного мережного адаптера/інтерфейсу. Можливе створення і видалення підключень у ручному режимі. Відмінності підключень різних мережних технологій є незначними. Перелік та стан створених підключень для вузлів ОС Windows XP та Windows 7/8/10 можна побачити за допомогою додатків ,,Сетевые подключения" та ,,Центр управления сетями и общим доступом". Приклади створених мережних підключень для вузла ОС Windows XP (на базі мережного адаптера Ethernet) та вузла ОС Windows 7/8/10 (на базі мережних адаптерів Ethernet, Wi-Fi, Bluetooth) наведені на рис. 1, а та 1, б відповідно.

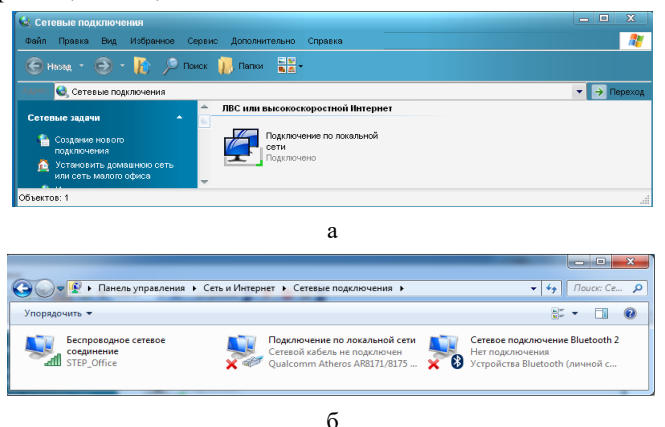

Рис. 1. Мережні підключення ОС Windows: а – Windows XP; б – Windows 7

Після вибору мережного підключення можна отримати інформацію про його стан, зокрема, швидкість, період активності, кількість прийнятих і відправлених повідомлень, параметри адресації підключення. Приклад стану мережного підключення для вузла ОС Windows XP (на базі мережного адаптера Ethernet) наведено на рис. 2. Приклад стану мережного підключення для вузла ОС Windows 7 (на базі мережного адаптера Wi-Fi) наведено на рис. 3.

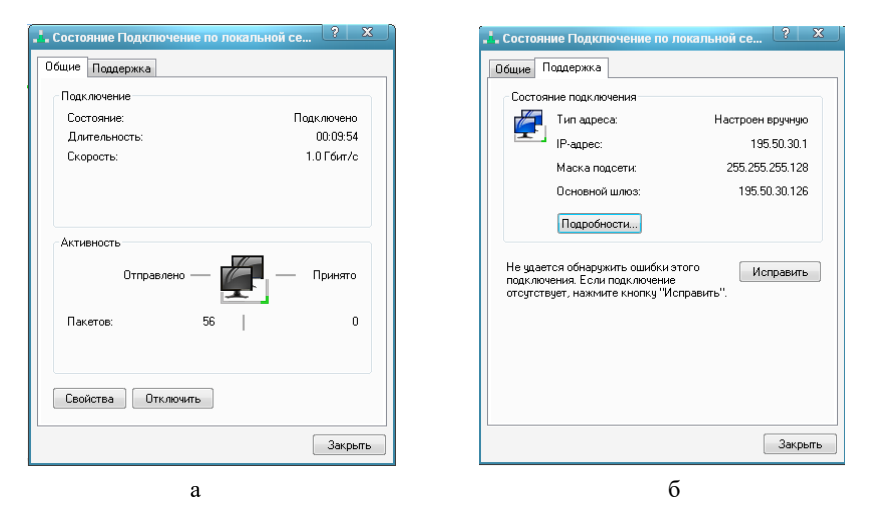

Рис. 2. Стан мережного підключення для вузла ОС Windows XP (на базі мережного адаптера Ethernet): а – загальні параметри; б – додаткові параметри

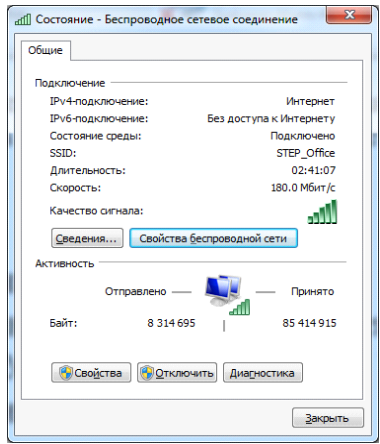

Рис. 2.3. Стан мережного підключення для вузла ОС Windows 7 (на базі мережного адаптера Wi-FI)

Складові мережних підключень для ОС Windows XP та Windows 7 (на базі мережних адаптерів Ethernet) за умови встановлення компонентів за замовчуванням наведені на рис. 4, а та 4, б відповідно.

Для налагодження або зміни параметрів ІР-адресації мережного підключення необхідно обрати компонент – міжмережний протокол IP. Приклад статично встановлених основних параметрів ІР-адресації версії 4 (ІР-адреса вузла, маска, ІР-адреса основного шлюзу, дві ІР-адреси DNS-серверів) для мережного підключення

вузла ОС Windows XP наведено на рис. 5, а. На рис. 5, б, в, г наведено засоби для встановлення додаткових параметрів ІР-адресації. Для вузла ОС Windows 7 зазначені параметри встановлюються аналогічно.

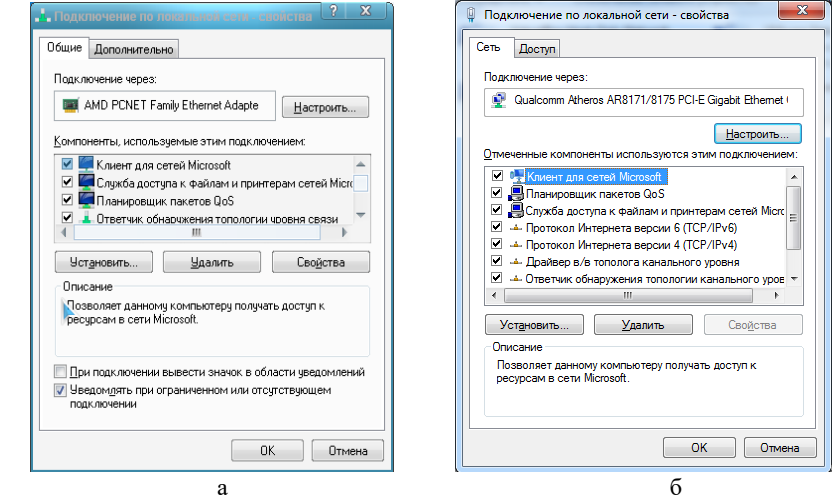

Рис. 4. Мережні підключення вузлів ОС Windows: а – Windows XP; б – Windows 7

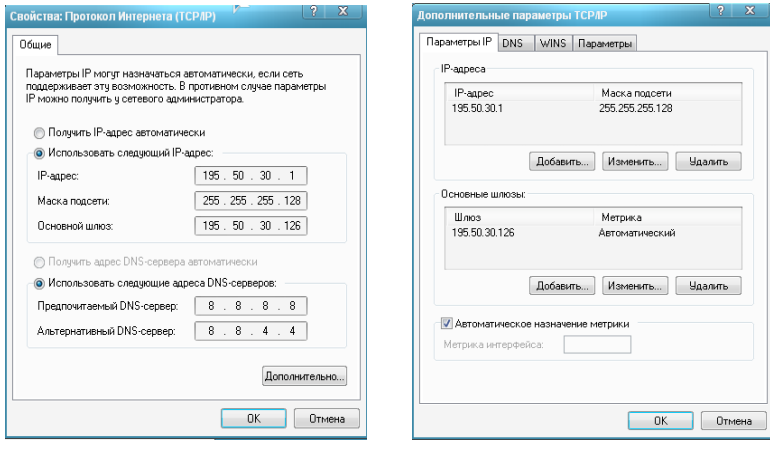

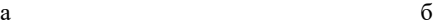

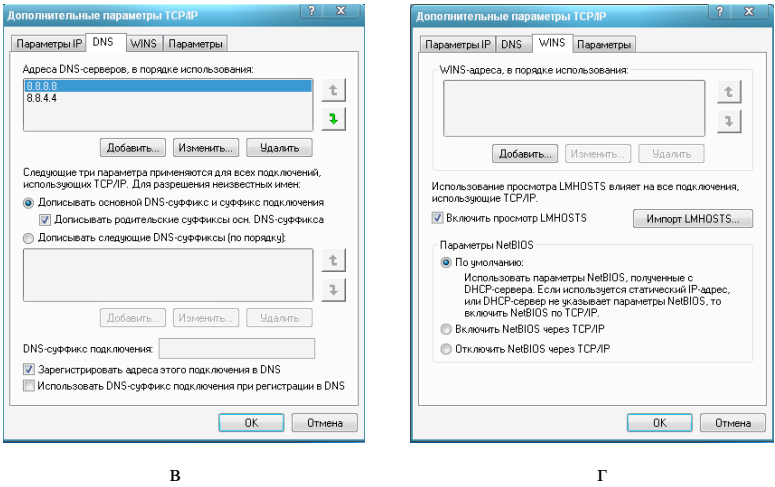

Рис. 5. Встановлені параметри ІР-адресації вузла ОС Windows XP: а –основні параметри ІР-адресації; б –параметри ІР-адресації додаткових ІР-адрес та шлюзів; в –параметри ІР-адресації додаткових DNS-серверів; г –параметри ІР-адресації WINS-серверів

Параметри іменування Windows-вузла (текстове ім'я та назву робочої групи/домену) можна вивести або змінити за допомогою вбудованого додатка ,,Система". Приклад такого додатка для вузла ОС Windows XP наведено на рис. 6. Для ОС Windows 7 він виглядає аналогічно.

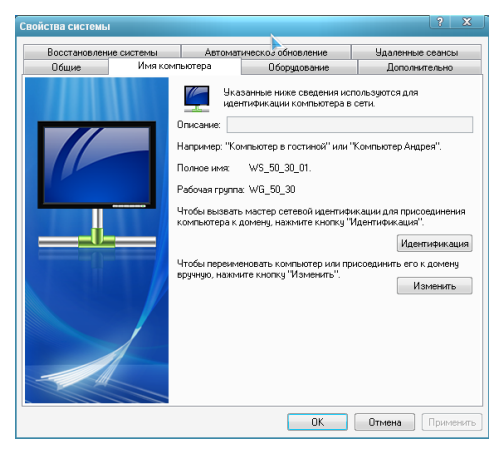

Рис. 6. Встановлені параметри іменування вузла ОС Windows XP

В ОС Windows існує можливість діагностики параметрів іменування вузла та параметрів адресації мережних адаптерів/інтерфейсів за допомогою відповідних мережних команд. Основними командами є команди **hostname**, **ipconfig**. Як додаткові команди можна застосовувати команди **getmac** та **systeminfo**. Для перевірки зв'язку між вузлами ІР-мережі застосовується команда **ping**.

Команда **hostname** призначена лише для виведення текстового імені вузла. Основним призначенням команди **ipconfig** є діагностика стану мережних адаптерів та діагностика налагоджених параметрів IP-адресації мережних адаптерів/інтерфейсів вузла. За рахунок застосування різних ключів (параметрів) ця команда може застосовуватися і для керування процесом отримання, оновлення та вивільнення ІР-адрес за умови динамічного їх призначення. Також команда **ipconfig** застосовується з метою перегляду та керування DNSкешем пристрою. Команда **getmac** дає змогу визначити MACадреси та список мережних протоколів, пов'язаних із кожною адресою мережних адаптерів як локального вузла, так і інших вузлів локальної мережі. Команда **systeminfo** виводить повну інформацію про поточний вузол, зокрема і параметри ІР-адресації мережних адаптерів/інтерфейсів. Детальну інформацію стосовно ключів зазначених вище команд можна отримати через довідку командного рядка або у загальній довідковій системі ОС Windows.

## *Налагодження параметрів ІР-адресації вузлів ОС Linux*

На відміну від ОС Windows, у яких типово налагодження тестового імені вузла та параметрів ІР-адресації мережних адаптерів/інтерфейсів вузла здійснюється стандартними засобами графічного інтерфейсу, а командний рядок застосовується досить рідко, в ОС Linux перевага надається налагодженню саме за допомогою командного рядка, а графічні засоби застосовуються досить рідко.

Для налагодження параметрів адресації мережних адаптерів/інтерфейсів вузлів Linux із використанням командного рядка застосовується ряд підходів та сценаріїв налагодження. Одним із підходів є застосування відповідних команд. У цьому разі налагоджені параметри є активними лише до перезавантаження системи.

Якщо ж виникає потреба збереження параметрів для постійного застосування, то їх необхідно зберегти у відповідних конфігураційних файлах. Як правило, такі конфігураційні файли створюються на етапі встановлення системи. Слід зазначити, що для різних ОС Linux існують розбіжності, пов'язані як із застосуванням різних файлів конфігурації, так і з розміщенням відповідних параметрів адресації.

В ОС Linux Debian, як у конфігураційних файлах, так і в командах, застосовуються такі позначення інтерфейсів: **lo** – інтерфейс зворотної петлі (Loopback), **ethX** – інтерфейс технології Ethernet (Fast Ethernet, Gigabit Ethernet тощо), **wlanX** – інтерфейс технології Wi-Fi, **pppX** – послідовний інтерфейс, де **X** – номер інтерфейсу, як правило, починається з 0.

В останніх версіях ОС Linux CentOS/Red Hat/Ubuntu, як у конфігураційних файлах, так і в командах, можуть застосовуватися і загальноприйняті позначення мережних інтерфейсів (наприклад, **lo** – інтерфейс Loopback), і характерні лише для цих ОС позначення (наприклад, **enp0s3** – позначення інтерфейсу технології Ethernet). Подібним чином здійснюється позначення інтерфейсів також в ОС Linux Oracle/Fedora.

Виведення або зміна текстової назви вузла в більшості ОС Linux здійснюється за допомогою команди **hostname**. Виконання зміни зазначеного на етапі встановлення системи текстового імені системи на унікальне є необхідним як для забезпечення зручності розпізнавання системи при віддалених підключеннях, так і для виконання певних сервісних операцій.

Для ручного налагодження параметрів адресації мережного адаптера/інтерфейсу застосовується команда **ifconfig**. Ця команда, в першу чергу, дає змогу налагодити параметри фізичної та логічної адресації. Натомість вона призначає лише статичні параметри адресації, для динамічного призначення необхідно скористатися засобами клієнта відповідного протоколу. Також команда **ifconfig** застосовується для таких операцій, як: виведення переліку мережних адаптерів/інтерфейсів вузла; виведення налагоджених поточних параметрів певного мережного адаптера /інтерфейсу вузла; включення/відключення мережного адаптера/інтерфейсу тощо. Команда **ifconfig** не дає змогу встановити, змінити або видалити ІР-адресу шлюзу за замовчуванням. З цією метою застосовується команда **route**.

У багатьох ОС Linux для зручності включення/відключення мережних адаптерів/інтерфейсів реалізовані додаткові сервісні команди (скрипти) **ifup** та **ifdown**. Поряд із командами **ifup** та **ifdown** слід згадати команду **ifquery**, що застосовується для аналізу конфігурацій мережних адаптерів/інтерфейсів. Застосовуються й інші подібні команди.

Як альтернатива командам **ifconfig** та **route** можуть застосовуватися аналогічні за функціоналом команди **ip addr**, **ip link**, **ip route**. Команда **ip addr** застосовується для налагодження параметрів адресації мережних адаптерів/інтерфейсів, команда **ip link** – включення/відключення мережних адаптерів/інтерфейсів, команда **ip route** – операції з ІР-адресою шлюзу за замовчуванням.

Детальну інформацію про синтаксис зазначених вище команд можна отримати або з документації, або з інтерактивної довідки операційної системи.

Слід зазначити, що параметри іменування вузла та ІР-адресації мережних інтерфейсів, які встановлені за допомогою команд, після перезавантаження системи або завершення сеансу не зберігаються.

## *Налагодження параметрів ІР-адресації в ОС Linux Debian/Ubuntu*

Налагоджені параметри адресації мережних інтерфейсів вузла ОС Linux Debian/Ubuntu зберігаються у конфігураційних файлах **/etc/network/interfaces** та **/etc/resolv.conf**. Перший файл призначений для збереження більшості параметрів ІР-адресації мережних адаптерів/інтерфейсів (IP-адреса, маска, IP-адреса шлюзу тощо), другий – лише для збереження ІР-адрес DNS-серверів. В останніх версіях ОС Linux Debian/Ubuntu ІР-адреси DNS-серверів також зберігаються у файлі **/etc/network/interfaces**, відповідно не потрібно їх зберігати у файлі **/etc/resolv.conf**. Параметри іменування системи ОС Linux Debian/Ubuntu типово зберігаються у конфігураційному файлі **/etc/hostname**. Локальні відповідності між ІР-адресами та доменними іменами вузлів зберігаються у файлі **/etc/hosts**.

Файл **/etc/network/interfaces** містить основні та додаткові параметри адресації мережних інтерфейсів вузла. Основними параметрами є параметри **auto**, **allow-auto**, **allow-hotplug, iface**. Параметр **auto** застосовується для автоматичної активації логічного або фізичного мережного інтерфейсу під час завантаження ОС. Параметр містить назву інтерфейсу. У деяких випадках може застосовуватися аналогічний за функціоналом параметр **allow-auto**. Параметр **allowhotplug** призначений для активації інтерфейсу після того, як ядро системи отримає повідомлення типу ,,HotPlug" від інтерфейсу. Параметр **iface** застосовується для зазначення протоколу (IPv4/IPv6), що активується на інтерфейсі, та способу призначення параметрів IP-адресації інтерфейсу. Активація IPv4 здійснюється за допомогою службової конструкції **inet**, IPv6 – конструкції **inet6**. Якщо призначення параметрів IP-адресації здійснюється динамічно, то додається допоміжна конструкція **dhcp**, якщо статично – конструкція **static**. Якщо застосовується статична IP-адресація інтерфейсу, то конфігураційний файл містить додаткові параметри **address**, **network**, **netmask**, **broadcast**, **gateway**, **dns-domain**, **dns-nameservers**, що містять відповідно ІР-адресу вузла, ІР-адресу мережі, мережну маску, широкомовну адресу мережі, ІР-адресу шлюзу за замовчуванням, назву домену, ІР-адреси основного та альтернативного DNS-серверів.

У конфігураційному файлі **/etc/resolv.conf** у ОС Linux Debian, як і в решти ОС Linux, містяться параметри **nameserver** та **search**. Перший із них містить ІР-адресу DNS-сервера. Другий – назву домену, в якому здійснюється DNS-пошук. Параметр **nameserver** може повторюватися кілька разів для зазначення ІР-адрес основного та альтернативних DNS-серверів поточного вузла. У конфігураційному файлі **/etc/hostname** міститься лише текстова назва вузла.

Приклади структур файлів **/etc/hostname**, **/etc/network/ interfaces**, **/etc/resolv.conf** для ОС Linux Debian версії 8.3 наведені на рис. 7 – 9 відповідно.

Debian8-3

Рис. 7. Структура файла **/etc/hostname** ОС Linux Debian

```
# This file describes the network interfaces available on your system
# and how to activate them. For more information, see interfaces(5).
Source /etc/network/interfaces.d/*
# The loopback network interface
auto lo
iface lo inet loopback
# The primary network interface
allow-hotplug eth0
iface eth0 inet static
    address 195.10.1.1
    netmask 255.255.255.128
    broadcast 195.10.1.127
    gateway 195.10.1.126
    dns-domain example.com
    dns-nameservers 195.10.1.126 8.8.8.8
...
```
Рис. 8. Структура файла **/etc/network/interfaces** ОС Linux Debian

```
nameserver 195.10.1.126
nameserver 8.8.8.8
search example.com
```
Рис. 9. Структура файла **/etc/resolv.conf** ОС Linux Debian

Для сучасних ОС Linux Debian/Ubuntu для налагодження текстового імені вузла та параметрів ІР-адресації його мережних адаптерів/інтерфейсів рекомендується використовувати лише конфігураційні файли **/etc/hostname** та **/etc/network/interfaces**.

Активація збережених у конфігураційних файлах параметрів іменування вузла та ІР-адресації мережних адаптерів/інтерфейсів ОС Linux Debian здійснюється або після повного перезавантаження системи, або після перезавантаження сервісу **networking**, що відповідає за функціонування мережі. Зупинку, запуск, перезавантаження згаданого сервісу можна виконати відповідно командами **/etc/init.d/networking stop**, **/etc/init.d/networking start**, **/etc/init.d/networking restart** або **service networking stop**, **service networking start**, **service networking restart**.

## *Налагодження параметрів ІР-адресації в ОС Linux CentOS/Red Hat*

Для ОС Linux CentOS/Red Hat/Oracle/Fedora налагоджені параметри іменування та загальні параметри адресації вузла зберігаються у конфігураційному файлі **/etc/sysconfig/network**. Параметри окремих мережних інтерфейсів (зокрема і параметри ІР-адресації) зберігаються у файлах **/etc/sysconfig/network-scripts/ifcfg-<***if-name***>**, де *ifname* – назва мережного інтерфейсу (наприклад, **eth0** чи **enp0s3**). ІРадреси DNS-серверів зберігаються у файлі **/etc/resolv.conf**, а локальні відповідності між ІР-адресами та доменними іменами – у файлі **/etc/hosts**.

Файл **/etc/sysconfig/network** може містити такі параметри, як: **NETWORKING**, **HOSTNAME**, **GATEWAY**, **DNS1**, **DNS2**, **SEARCH**, **GATEWAYDEV**, **NISDOMAIN**, **NOZEROCONF**. Параметри **NETWORKING** та **HOSTNAME** є обов'язковими параметрами. Решта параметрів є факультативними і зазначаються за потреби. Наприклад, із метою статичного призначення ІР-адреси мережного інтерфейсу вузла зазначаються параметри **GATEWAY**, **DNS1**, **DNS2**, **SEARCH**.

Параметр **NETWORKING** застосовується для зазначення, чи буде налагоджено функціонування мережі, відповідно може набувати логічних значень **yes** або **no**. Параметр **HOSTNAME** повинен містити текстову назву вузла у форматі повного доменного імені (FQDN, Fully Qualified Domain Name), за потреби може містити назву вузла у короткому записі. Параметр **GATEWAY** застосовується для зазначення ІР-адреси шлюзу за замовчуванням. Параметр **GATEWAYDEV** типово містить назву мережного інтерфейсу, через який здійснюється надсилання повідомлень у мережу до шлюзу за замовчуванням. Цей параметр застосовується у випадках, коли кілька мережних інтерфейсів вузла підключені до однієї мережі. Параметри **DNS1**, **DNS2** містять ІР-адреси основного та альтернативного DNS-серверів. Параметр **SEARCH** застосовується для зазначення тектового імені домену, в якому буде здійснюватися пошук службою DNS. Параметр **NISDOMAIN** зазначається у разі, коли необхідно

налагодити доступ до інформаційної служби мережі NIS (Network Information Service). Містить доменну назву цієї служби. Параметр **NOZEROCONF** відповідає за деактивацію/активацію маршруту типу zeroconf, може набувати логічних значень **true** (маршрут не активовано) або **false** (маршрут активовано).

На відміну від конфігураційного файла **/etc/sysconfig/network**, файл **/etc/sysconfig/network-scripts/ifcfg-<***if-name***>** має набагато більше параметрів. Основними параметрами є: **TYPE, DEVICE**, **HWADDR**, **ONBOOT**, **BOOTPROTO**, **NETWORK**, **IPADDR**, **NETMASK**, **GATEWAY, DNS1**, **DNS2**, **DEFROUTE, PEERDNS, PEERROUTES**, **NAME**, **UUID**, **IPV4\_FAILURE\_FATAL**, **NM\_CONTROLLED**.

Параметр **TYPE** застосовується для зазначення типу (технології) мережного інтерфейсу. Для технологій Ethernet/Fast Ethernet тощо застосовується загальне позначення **Ethernet**. Параметр **DEVICE** містить назву мережного інтерфейсу. Параметр **HWADDR** застосовується для зазначення апаратної адреси інтерфейсу. Для адаптерів Ethernet – це MAC-адреса, записана як AA:BB:CC:DD:EE:FF. Параметр **ONBOOT** застосовується для активації/деактивації пристрою у ході завантаження системи, може набувати значень **yes** або **no**. Параметр **BOOTPROTO** містить назву мережного протоколу, що застосовується під час завантаження системи. Може містити значення **DHCP**, **BOOTP**, **none**. Для статичного призначення параметрів ІР-адресації в деяких системах слід зазначати **static**. Параметри **NETWORK**, **IPADDR**, **NETMASK**, **GATEWAY, DNS1**, **DNS2** містять відповідно ІР-адресу мережі, ІР-адресу вузла, мережну маску, ІР-адресу шлюзу за замовчуванням, ІР-адреси основного та альтернативного DNS-серверів.

Параметр **DEFROUTE** застосовується для зазначення поточного інтерфейсу як інтерфейсу за замовчуванням, може набувати значень **yes** або **no**. Параметр **PEERDNS** відповідає за активацію/деактивації можливості модифікації файла **/etc/resolv.conf** у процесі налагодження параметрів адресації вузла. Якщо цей параметр містить значення **no**, то зміни файла заборонені, якщо значення **yes**, то зміни допускаються. За умови застосування протоколу DHCP параметр **PEERDNS** містить значення **yes**. Параметр **PEERROUTES** відповідає за активацію/деактивацію внесення у

таблицю маршрутизації вузла маршруту за замовчуванням, який отримано за допомогою протоколу DHCP. Може набувати значень **yes** або **no**. За умови застосування протоколу DHCP параметр **PEERROUTES** містить значення **yes**.

Параметр **NAME** застосовується для зазначення імені інтерфейсу, що буде використовуватися під час виведення інформації про мережні з'єднання. Параметр **UUID** містить унікальний ідентифікатор мережного інтерфейсу у системі. Ідентифікатор зазначається як послідовність, що містить шістнадцяткові цифри та знаки тире. Параметр **IPV4\_FAILURE\_FATAL** містить значення **yes** або **no**, за допомогою яких указується, які дії (вимикати чи не вимикати) виконувати з мережним адаптером у разі помилки. Параметр **NM\_CONTROLLED** застосовується для активації можливості керування інтерфейсом за допомогою мережного демона Network Manager. Цей параметр може набувати значень **yes** або **no**.

Окрім вищезгаданих параметрів, можуть застосовувати й інші специфічні параметри. Інформацію стосовно їх використання можна отримати з документації системи.

У конфігураційному файлі **/etc/resolv.conf**, як правило, містяться параметри **nameserver** та **search**. Перший із них містить ІР-адресу DNS-сервера. Другий – назву домену, в якому здійснюється DNSпошук. Параметр **nameserver** може повторюватися кілька разів для зазначення ІР-адрес основного та альтернативних DNS-серверів поточного вузла.

Приклади структур файлів **/etc/sysconfig/network, /etc/sysconfig/ network-scripts/ifcfg-enp0s3, /etc/resolv.conf** для ОС Linux CentOS версії 7 наведені на рис. 10 – 12 відповідно.

```
NETWORKING=YES
HOSTNAME=WS-1
DNS1=195.10.1.126
DNS2=8.8.8.8
SEARCH=example.com
```
Рис. 10. Структура файла **/etc/sysconfig/network** ОС Linux CentOS

```
DEVICE=enp0s3
HWADDR=00:21:70:10:7E:CD
NM_CONTROLLED=no
ONBOOT=yes
BOOTPROTO=static
IPADDR=195.10.1.1
NETMASK=255.255.255.128
#the GATEWAY is sometimes in: /etc/sysconfig/network
GATEWAY=195.10.1.126
```
Рис. 11. Структура файла **/etc/sysconfig/network-scripts/ifcfg-enp0s3** ОС Linux CentOS

nameserver 195.10.1.126 nameserver 8.8.8.8 search example.com

Рис. 12. Структура файла **/etc/resolv.conf** ОС Linux CentOS

## *Налагодження параметрів ІР-адресації в ОС Linux MicroCore/TinyCore*

Налагодження параметрів адресації та іменування в ОС Linux TinyCore можливе із застосуванням засобів графічного інтерфейсу та командного рядка. В ОС Linux MicroCore – лише із застосуванням засобів командного рядка. Налагодження із застосуванням засобів графічного інтерфейсу є досить простим й інтуїтивно зрозумілим процесом, налагодження із застосування засобів командного рядка є процесом більш складним, передбачає вміння застосовувати команди операційної системи та вміння користуватися одним із текстових редакторів (nano або vi) для редагування конфігураційних файлів.

Налагодження постійних параметрів IP-адресації в ОС Linux MicroCore має певну специфіку, пов'язану з тим, що, на відміну від інших ОС Linux, у цій ОС не застосовуються стандартні конфігураційні файли, які містять параметри мережної адресації. Тому для налагодження необхідно скористатися таким підходом. У файл початкового завантаження **/opt/bootlocal.sh** за допомогою текстового редактора необхідно додати один із наведених нижче сценаріїв. У першому з них для налагодження параметрів IP-адресації застосовуються команди **ifconfig** та **route add**, у другому – команди **ip addr** та **ip route add**.

Сценарій 1.

**hostname WS-1**

**ifconfig eth0 10.10.10.2 netmask 255.255.255.0 up route add default gw 10.10.10.1 echo "nameserver 8.8.8.8" > /etc/resolv.conf echo "nameserver 8.8.4.4" > /etc/resolv.conf** Сценарій 2.

**hostname WS-1**

**ip addr add 10.10.10.2/24 broadcast 10.10.10.255 dev eth0 ip route add default via 10.10.10.1**

Для налагодження ІР-адрес DNS-серверів у сценарії 2 замість команд **echo** необхідно за допомогою текстового редактора у конфігураційний файл **/etc/resolv.conf** системи додати такі рядки: **nameserver 8.8.8.8** та **nameserver 8.8.4.4**.

Для збереження внесених змін необхідно виконати команду: **/usr/bin/filetool.sh -b**

Після перезавантаження встановлені параметри адресації будуть активними.

## *Модельний приклад налагодження функціонування вузлів ОС Windows та Linux локальної комп'ютерної мережі*

Розглянемо специфіку налагодження вузлів (робочих станцій) ОС Windows та ОС Linux для локальної комп'ютерної мережі, схему якої наведено на рис. 13.

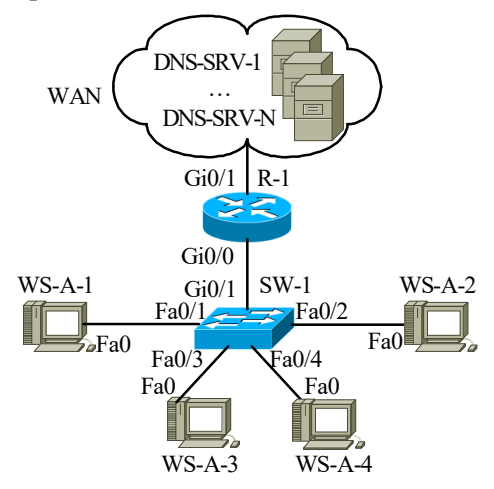

Рис. 13. Приклад мережі

Під час побудови даної мережі для з'єднання пристроїв використано дані табл. 2. Для налагодження параметрів адресації вузлів та комунікаційних пристроїв мережі використано дані табл. 3.

Таблиця 2

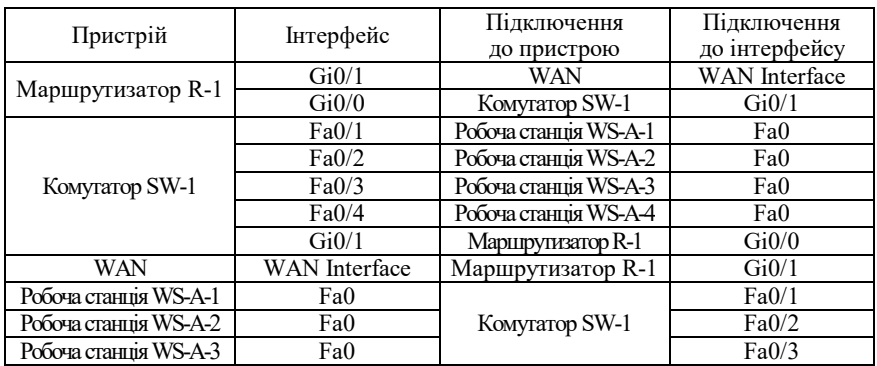

**Параметри інтерфейсів пристроїв для прикладу**

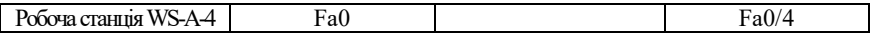

Таблиня 3

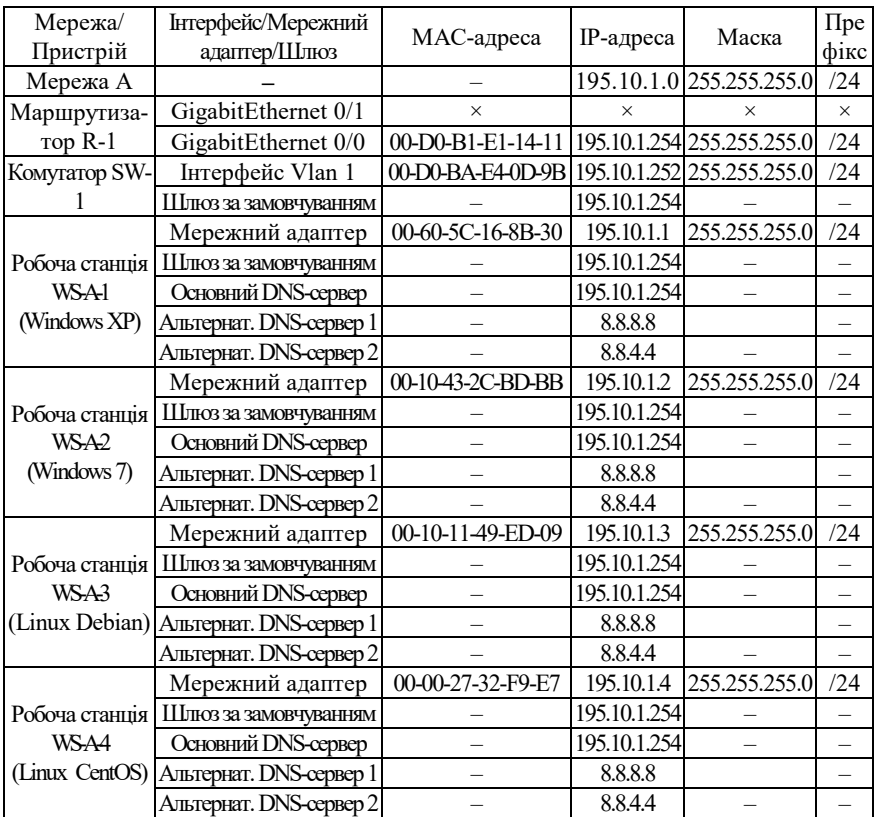

**Параметри адресації мережі для прикладу**

Сценарій налагодження MAC-адреси робочої станції WS-A-1 (ОС Windows XP) наведений нижче.

1. Через ,,Панель управления" запустити на виконання додаток ,,Система".

2. На вкладці ,,Оборудование" натиснути кнопку ,,Диспетчер устройств".

3. У групі пристроїв ,,Сетевые платы" обрати відповідний мережний адаптер (наприклад, AMD PCNET Family Ethernet Adapter (PCI)).

4. Для обраного адаптера перейти на вкладку ,,Дополнительно".

5. Серед переліку властивостей адаптера обрати властивість ,,Сетевой адрес" та ввести МАС-адресу у відповідне поле (байти МАС-адреси зазначаються підряд, без відокремлювальних знаків).

6. Активувати налагоджені параметри.

Сценарій налагодження параметрів ІР-адресації (IP-адреси, маски, ІР-адреси основного шлюзу, IP-адрес DNS-серверів) робочої станції WS-A-1 (ОС Windows XP) наведено нижче.

1. Через ,,Панель управления" запустити на виконання додаток ,,Сетевые подключения".

2. Серед переліку наявних мережних підключень обрати необхідне підключення.

3. Для обраного мережного підключення натиснути кнопку ,,Свойства" для виведення переліку його компонентів.

4. Обрати компонент ,,Протокол Интернета (TCP/IP)" та натиснути кнопку ,,Свойства".

5. Ввести у відповідні поля параметри ІР-адресації (ІР-адресу, маску, ІР-адресу основного шлюзу, ІР-адреси основного та додаткового DNS-серверів).

6. Натиснути кнопку ,,Дополнительно" та за допомогою відповідних засобів увести додаткові параметри ІР-адресації.

7. Активувати налагоджені параметри.

Сценарій налагодження MAC-адреси робочої станції WS-A-2 (ОС Windows 7) аналогічний сценарію для робочої станції WS-A-1 (ОС Windows XP).

Сценарій налагодження параметрів ІР-адресації (IP-адреси, маски, ІР-адреси основного шлюзу, IP-адрес DNS-серверів) робочої станції WS-A-2 (ОС Windows 7) наведено нижче.

1. Через ,,Панель управления" запустити на виконання додаток ,,Центр управления сетями и общим доступом".

2. Для виведення переліку наявних мережних підключень обрати вкладку ,,Изменение параметров адаптера".

3. Серед переліку наявних мережних підключень обрати необхідне підключення.

4. Для обраного мережного підключення натиснути кнопку ,,Свойства" для виведення переліку його компонентів.

5. Обрати компонент ,,Протокол Интернета версии 4 (TCP/IPv4)" та натиснути кнопку ,,Свойства".

6. Ввести у відповідні поля параметри ІР-адресації (ІР-адресу, маску, ІР-адресу основного шлюзу, ІР-адреси основного та додаткового DNS-серверів).

7. Натиснути кнопку ,,Дополнительно" та за допомогою відповідних засобів увести додаткові параметри ІР-адресації.

8. Активувати налагоджені параметри.

Два альтернативні сценарії налагодження параметрів адресації (MAC-адреси, IP-адреси, маски, ІР-адреси шлюзу за замовчуванням) робочої станції WS-A-3 (ОС Linux Debian) за допомогою команд наведено нижче.

```
…
```

```
root@debian8-3:~# hostname WS-A-3
root@debian8-3:~# ifconfig eth0 down
root@debian8-3:~# ifconfig eth0 hw ether 00:10:11:49:ED:09
root@debian8-3:~# ifconfig eth0 195.10.1.3 netmask 255.255.255.0
root@debian8-3:~# ifconfig eth0 up
root@debian8-3:~# route add default gw 195.10.1.254
root@debian8-3:~#
```
**…**

**…**

```
root@debian8-3:~# hostname WS-A-3
root@debian8-3:~# ifdown eth0
root@debian8-3:~# ifconfig eth0 hw ether 00:10:11:49:ED:09
root@debian8-3:~# ifconfig eth0 195.10.1.3 netmask 255.255.255.0
root@debian8-3:~# ifup eth0
root@debian8-3:~# route add default gw 195.10.1.254
root@debian8-3:~#
```
**…**

Сценарій налагодження параметрів адресації (IP-адреси, маски, ІР-адреси шлюзу за замовчуванням) робочої станції WS-A-4 (ОС Linux CentOS) за допомогою команд **ip** наведено нижче.

**…**

```
root@centos:~#hostname WS-A-4
root@WS-A-4:~#ip link set enp0s3 down
root@WS-A-4:~#ip addr add 195.10.1.4/24 dev enp0s3
```
## **root@WS-A-4:~#ip link set enp0s3 up root@WS-A-4:~#ip route add default via 195.10.1.254 root@WS-A-4:~#**

**…**

Сценарії налагодження параметрів IP-адресації комутатора та маршрутизатора мережі у модельному прикладі не розглядаються.

## *Результати виконання команд моніторингу та діагностування параметрів адресації та зв'язку для розглянутого прикладу*

З метою перегляду інформації про налагоджені параметри іменування та параметри адресації мережних адаптерів/інтерфейсів вузлів мережі для розглянутого прикладу використано команди ОС Windows **hostname**, **ipconfig** та OC Linux **ifconfig**, **route, ip addr show**, **ip route show**. Для перевірки зв'язку між вузлами використано команду **ping**. Результати роботи цих команд для робочих станцій WS-A-1 – WS-A-4 наведено відповідно на рис. 14 – 26.

```
C:\>hostname
WS - A - 1
```
 $C: \>$ 

Рис. 14. Результат виконання команди **hostname** на робочій станції WS-A-1

C:\>ipconfig

Настройка протокола IP для Windows

Подключениe по локальной сети – Ethernet адаптер:

 DNS-суффикс этого подключения . . : IP- адрес . . . . . . . . . . . . : 195.10.1.1 Маска подсети . . . . . . . . . . : 255.255.255.0 Основной шлюз . . . . . . . . . . : 195.10.1.254

#### $C: \>$

Рис. 15. Результат виконання команди **ipconfig** на робочій станції WS-A-1

C:\>ipconfig /all

Настройка протокола IP для Windows

 Имя компьтера . . . . . . . . . . : WS-A-1 Основной DNS-суффикс . . . . . . : Тип узла. . . . . . . . . . . . . : неизвестный IP-маршрутизация включена . . . . : нет WINS-прокси включен . . . . . . . : нет

Подключениe по локальной сети – Ethernet адаптер:

```
 DNS-суффикс этого подключения . . : 
         Описание . . . . . . . . . . . . : AMD PCNET Family Ethernet Adapter (PCI)
         Физический адрес. . . . . . . . . : 00-60-5C-16-8B-30
 DHCP включен. . . . . . . . . . . : да
 Автонастройка включена . . . . . : да
 IP- адрес . . . . . . . . . . . . : 195.10.1.1
        Маска подсети . . . . . . . . . . : 255.255.255.0
         Основной шлюз . . . . . . . . . . : 195.10.1.254
        DNS – серверы \ldots . . . . . . . . . 195.10.1.254
 8.8.8.8
                                                8.8.4.4
```
 $C: \&$ 

Рис. 16. Результат виконання команди **ipconfig /all** на робочій станції WS-A-1

C:\>hostname  $WS - A - 2$ 

 $C: \>$ 

Рис. 17. Результат виконання команди **hostname** на робочій станції WS-A-2

```
C:\>ipconfig /all
Настройка протокола IP для Windows
        Имя компьтера . . . . . . . . . . : WS-A-2
        Основной DNS-суффикс . . . . . . : 
        Тип узла. . . . . . . . . . . . . : Гибридный
         IP-маршрутизация включена . . . . : Нет
        WINS-прокси включен . . . . . . . : Нет
Ethernet адаптер Подключениe по локальной сети:
        DNS-суффикс подключения . . . . . : 
        Описание . . . . . . . . . . . . : AMD PCNET Family Ethernet Adapter (PCI)
        Физический адрес. . . . . . . . . : 00-10-43-2C-BD-BB
        DHCP включен. . . . . . . . . . . : Нет
        Автонастройка включена . . . . . : Да
        IPv4-адрес. . . . . . . . . . . . : 195.10.1.2<Основной>
        Маска подсети . . . . . . . . . . : 255.255.255.0
        Основной шлюз . . . . . . . . . . : 195.10.1.254
         DNS-серверы . . . . . . . . . . . : 195.10.1.254
                                             8.8.8.8
                                           8.8.4.4
       NetBIOS через TCP/IP : включен
...
```

```
C: \>
```
Рис. 18. Результат виконання команди **ipconfig /all** на робочій станції WS-A-2

```
root@debian8-3:~# ifconfig eth0
eth0 Link encap:Ethernet HWaddr 00:10:11:49:ed:09
         inet addr:195.10.1.3 Bcast:195.10.1.255 Mask:255.255.255.0
         inet6 addr: fe80::210:11ff:fe49:ed09/64 Scope:Link
         UP BROADCAST RUNNING MULTICAST MTU:1500 Metric:1
         RX packets:148 errors:0 dropped:0 overruns:0 frame:0
         TX packets:20 errors:0 dropped:0 overruns:0 carrier:0
         collisions:0 txqueuelen:1000
         RX bytes:26368 (25.7 KiB) TX bytes:4014 (3.9KiB)
```
root@debian8-3:~#

```
Рис. 19. Результат виконання команди ifconfig eth0 на робочій станції WS-A-3
```
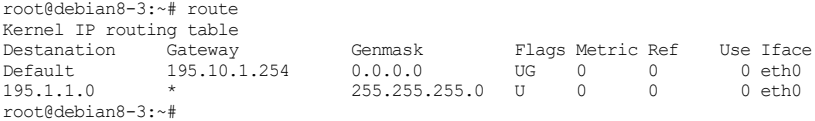

Рис. 20. Результат виконання команди **route** на робочій станції WS-A-3

```
[root@localhost /]# ip addr show enp0s3
2: enp0s3: <BROADCAST,MULTICAST,UP, LOWER_UP> mtu 1500 qdisc pfofo_fast state UP 
qlen 1000
    Link/ether 00:00:27:32:f9:e7 brd ff:ff:ff:ff:ff:ff
    inet 195.10.1.3/24 scope global enp0s3
       valid_lft firever prefferes_lft forever
    Inet6 fe80::200:27ff:fe32:f9e7/64 scope link
       valid_lft firever prefferes_lft forever
[root@localhost /]#
```
Рис. 21. Результат виконання команди **ip addr show enp0s3** на робочій станції WS-A-4

```
[root@localhost /]# ip route show
Default via 195.10.1.254 dev enp0s3
195.10.1.0/24 dev enp0s3 proto kernel scope link src 195.10.1.3
[root@localhost /]#
```
Рис. 22. Результат виконання команди **ip route show** на робочій станції WS-A-4

```
C:\>ping 195.10.1.3
Обмен пакетами с 195.10.1.3 по 32 байт:
Ответ от 195.10.1.3: число байт=32 время 1мс TTL=125
Ответ от 195.10.1.3: число байт=32 время 1мс TTL=125
Ответ от 195.10.1.3: число байт=32 время 1мс TTL=125
Ответ от 195.10.1.3: число байт=32 время 1мс TTL=125
Статистика Ping для 195.10.1.3:
   Пакетов: отправлено = 4, получено = 4, потеряно = 0 <0% потерь>,
Приблизительное время приема-передачи в мс:
   Минимальное = 1 мсек, Максимальное 1 мсек, Среднее = 1 мсек
```

```
C: \&
```
Рис. 23. Результат успішної перевірки зв'язку між робочою станцією WS-A-1 (ОС Windows XP) та робочою станцією WS-A-3 (Linux Debian)

```
C:\>ping 195.10.1.254
Обмен пакетами с 195.10.1.254 по 32 байт:
Превышен интервал ожидания для запроса
Превышен интервал ожидания для запроса
Превышен интервал ожидания для запроса
Превышен интервал ожидания для запроса
Статистика Ping для 195.10.1.3:
    Пакетов: отправлено = 4, получено = 0, потеряно = 4 <110% потерь>,
```
 $C: \>$ 

Рис. 24. Результат неуспішної перевірки зв'язку між робочою станцією WS-A-1 (ОС Windows XP) та шлюзом за замовчуванням (відімкненим інтерфейсом GigabitEthernet 0/0 маршрутизатора R-1)

```
root@debian8-3:~#ping 195.10.1.1
PING (195.10.1.1) 56(84) bytes of data.
64 bytes from 195.10.1.1: icmp_seq=1 ttl=128 time=1.35 ms
64 bytes from 195.10.1.1: icmp_seq=2 ttl=128 time=0.987 ms
64 bytes from 195.10.1.1: icmp seq=3 ttl=128 time=1.23 ms
64 bytes from 195.10.1.1: icmp_seq=4 ttl=128 time=0.936 ms
64 bytes from 195.10.1.1: icmp_seq=5 ttl=128 time=1.35 ms
64 bytes from 195.10.1.1: icmp_seq=6 ttl=128 time=0.837 ms
64 bytes from 195.10.1.1: icmp_seq=7 ttl=128 time=0.967 ms
64 bytes from 195.10.1.1: icmp_seq=8 ttl=128 time=1.40 ms
64 bytes from 195.10.1.1: icmp_seq=9 ttl=128 time=0.897 ms
64 bytes from 195.10.1.1: icmp_seq=10 ttl=128 time=1.27 ms
64 bytes from 195.10.1.1: icmp_seq=11 ttl=128 time=1.25 ms
64 bytes from 195.10.1.1: icmp_seq=12 ttl=128 time=1.25 ms
\wedge \cap--- 195.10.1.1 ping statistics ---
12 packets transmitted, 12 received, 0% packet loss, time 10018ms
Rtt min/avg/max/mdev = 0.837/1.136/1.404/0.203 ms
```
root@debian8-3:~#

root@debian8-3:~#ping 195.10.254

Рис. 25. Результат успішної перевірки зв'язку між робочою станцією WS-A-3 (Linux Debian) та робочою станцією WS-A-1 (ОС Windows XP)

```
PING 195.10.1.254 (195.10.1.254) 56(84) bytes of data.
from 195.10.1.3 icmp_seq=1 Destination Host Unreachable
from 195.10.1.3 icmp_seq=2 Destination Host Unreachable
from 195.10.1.3 icmp_seq=3 Destination Host Unreachable
from 195.10.1.3 icmp_seq=4 Destination Host Unreachable
from 195.10.1.3 icmp_seq=5 Destination Host Unreachable
from 195.10.1.3 icmp seq=6 Destination Host Unreachable
from 195.10.1.3 icmp_seq=7 Destination Host Unreachable
from 195.10.1.3 icmp seq=8 Destination Host Unreachable
from 195.10.1.3 icmp_seq=9 Destination Host Unreachable
from 195.10.1.3 icmp_seq=10 Destination Host Unreachable
from 195.10.1.3 icmp_seq=11 Destination Host Unreachable
from 195.10.1.3 icmp_seq=12 Destination Host Unreachable
^{\wedge}C--- 195.10.1.254 ping statistics ---
14 packets transmitted, 0 received, +12 errors, 100% packet loss, time 13042ms
pipe3
```
root@debian8-3:~#

Рис. 26. Результат неуспішної перевірки зв'язку між робочою станцією WS-A-3 (Linux Debian) та шлюзом за замовчуванням (відімкненим інтерфейсом GigabitEthernet 0/0 маршрутизатора R-1)

В ОС Windows після запуску команда **ping** здійснює чотири спроби перевірки зв'язку і завершує процес автоматично. В ОС Linux після запуску команда **ping** здійснює перевірку зв'язку безперервно, тому для переривання процесу необхідно натиснути комбінацію клавіш **<Ctrl>+<C>**.

## **Завдання на лабораторну роботу**

1. У середовищі програмного емулятора створити проект локальної комп'ютерної мережі (рис. 27), яка складається не менше ніж із п'яти вузлів (робочих станцій) ОС Windows та ОС Linux. Для вибору ОС вузла скористатися даними табл. 4. Для побудованої мережі заповнити описову таблицю, яка аналогічна табл. 2.

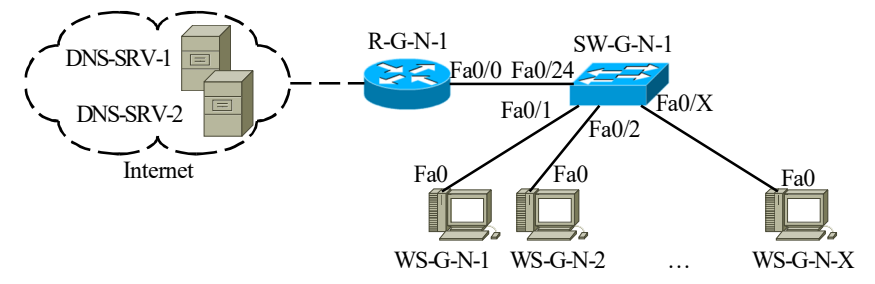

Рис. 27. Проект мережі

Таблиця 4

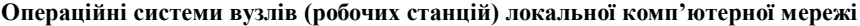

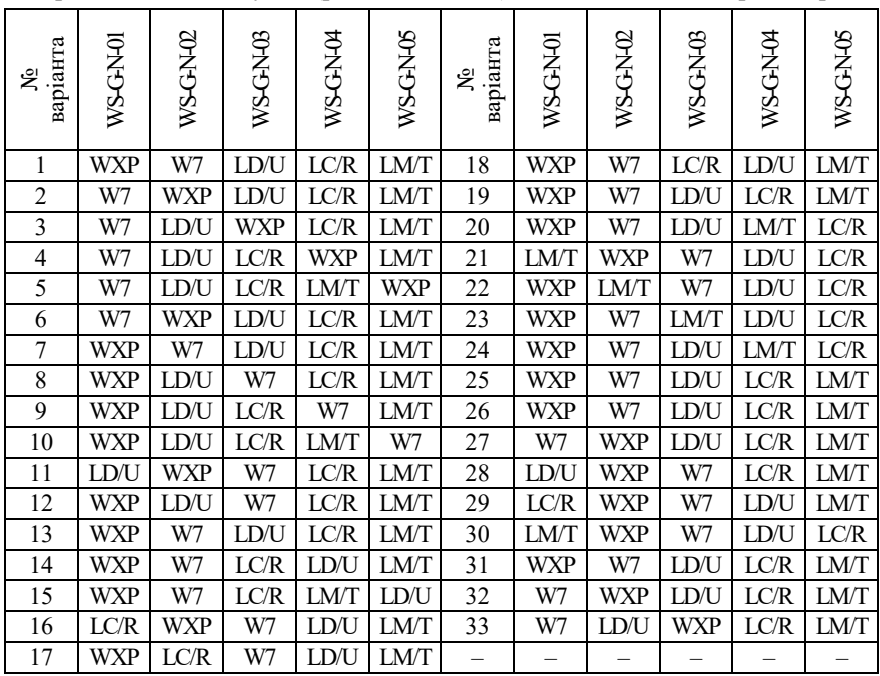

*Примітка*: WXP – ОС Windows XP; W7 – ОС Windows 7; LD/U – ОС Linux Debian/Ubuntu; LC/R – OC Linux CentOS/Red Hat; LM/T – OC Linux MicroCore/TinyCore.

2. Розробити схему адресації пристроїв (як кінцевих, так і проміжних вузлів) мережі. Для цього скористатися даними табл. 5, 6. Під час розрахунку враховувати, що комутатору та інтерфейсу маршрутизатора мережі також виділяється по одній ІР-адресі. Маску/префікс мережі визначити з урахуванням необхідності економії адрес. Результати навести у вигляді таблиці, яка аналогічна табл. 3.

Таблиня 5

| No<br>варіанта | $IP$ -адреса<br>мережі | Кількість<br>робочих станцій<br>у мережі | No<br>варіанта | $I_{\text{P-}a\mu \text{p}e\text{c}a}$<br>мережі | Кількість<br>робочих станцій<br>у мережі |
|----------------|------------------------|------------------------------------------|----------------|--------------------------------------------------|------------------------------------------|
|                | 191.G.N.0              | 6                                        | 18             | 208.G.N.0                                        | 11                                       |
| $\overline{2}$ | 192.G.N.0              | 8                                        | 19             | 209.G.N.0                                        | 15                                       |
| 3              | 193.G.N.0              | 12                                       | 20             | 210.G.N.0                                        | 19                                       |
| $\overline{4}$ | 194.G.N.0              | 16                                       | 21             | 211.G.N.0                                        | 23                                       |
| 5              | 195.G.N.0              | 20                                       | 22             | 212.G.N.0                                        | 27                                       |
| 6              | 196.G.N.0              | 24                                       | 23             | 213.G.N.0                                        | 31                                       |
| 7              | 197.G.N.0              | 28                                       | 24             | 214.G.N.0                                        | 39                                       |
| 8              | 198.G.N.0              | 32                                       | 25             | 215.G.N.0                                        | 47                                       |
| 9              | 199.G.N.0              | 36                                       | 26             | 216.G.N.0                                        | 55                                       |
| 10             | 200.G.N.0              | 40                                       | 27             | 217.G.N.0                                        | 63                                       |
| 11             | 201.G.N.0              | 48                                       | 28             | 218.G.N.0                                        | 71                                       |
| 12             | 202.G.N.0              | 56                                       | 29             | 219.G.N.0                                        | 78                                       |
| 13             | 203.G.N.0              | 64                                       | 30             | 220.G.N.0                                        | 87                                       |
| 14             | 204.G.N.0              | 72                                       | 31             | 221.G.N.0                                        | 95                                       |
| 15             | 205.G.N.0              | 80                                       | 32             | 222.G.N.0                                        | 85                                       |
| 16             | 206.G.N.0              | 5                                        | 33             | 223.G.N.0                                        | 13                                       |
| 17             | 207.G.N.0              | 7                                        | 34             |                                                  |                                          |

**Параметри для розрахунку п. 2**

3. Провести налагодження параметрів іменування та ІР-адресації мережних адаптерів/інтерфейсів робочих станцій мережі згідно з даними п. 2. Для робочих станцій ОС Windows скористатися засобами графічного інтерфейсу. Для робочих станцій ОС Linux виконати налагодження за допомогою відповідних команд.

4. Перевірити можливість інформаційного обміну між робочими станціями мережі. У разі виявлення проблем зв'язку знайти та усунути їх причини.

5. Для робочих станцій ОС Linux провести налагодження параметрів ІР-адресації із застосуванням конфігураційних файлів.

6. Перевірити можливість інформаційного обміну між робочими станціями мережі після змін згідно з п. 5. У разі виявлення проблем зв'язку знайти та усунути їх причини.

Таблиця 6

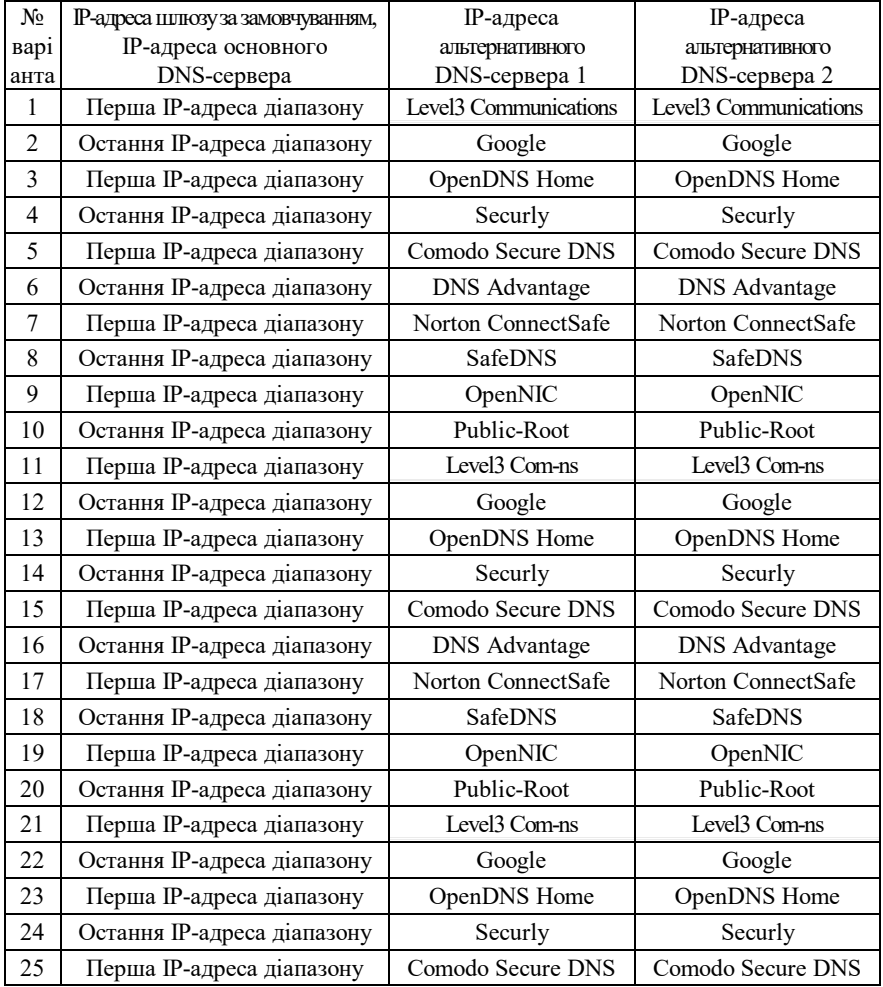

#### **Дані для визначення параметрів адресації мережі**

Продовження табл. 6

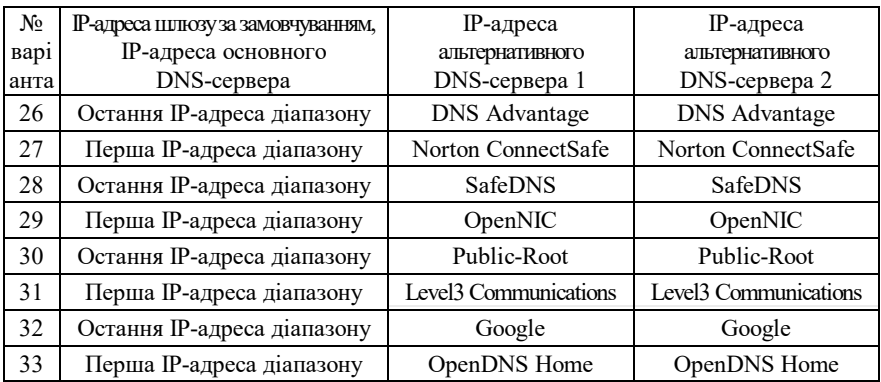

#### **Контрольні питання**

1. Наведіть перелік параметрів IP-адресації вузла.

- 2. Поняття ,,мережне підключення" ОС Windows.
- 3. Основні складові ,,мережного підключення" ОС Windows та їх призначення.
- 4. Позначення мережних адаптерів/інтерфейсів ОС Linux Debian/Ubuntu.
- 5. Позначення мережних адаптерів/інтерфейсів ОС Linux CentOS/Redhat.

6. Наведіть перелік та поясніть призначення конфігураційних файлів, що містять параметри адресації мережних адаптерів/інтерфейсів ОС Debian/Ubuntu.

7. Наведіть перелік та поясніть призначення конфігураційних файлів, що містять параметри адресації мережних адаптерів/інтерфейсів ОС CentOS/Redhat.

8. Особливості налагодження MAC-адрес мережних адаптерів/інтерфейсів ОС Windows.

9. Особливості налагодження MAC-адрес мережних адаптерів/інтерфейсів ОС Linux.

10. Наведіть перелік та поясніть призначення основних команд для налагодження параметрів IP-адресації мережних адаптерів/інтерфейсів ОС Linux.

11. Наведіть перелік та поясніть призначення команд групи **ip** для налагодження параметрів IP-адресації мережних адаптерів/інтерфейсів ОС Linux.

12. Особливості налагодження текстових імен вузлів ОС Windows та ОС Linux.

13. Наведіть перелік та поясніть призначення графічних засобів діагностики роботи мережних адаптерів/інтерфейсів ОС Windows.

14. Наведіть перелік та поясніть призначення команд діагностики параметрів IP-адресації мережних адаптерів/інтерфейсів ОС Windows.

15. Наведіть перелік та поясніть призначення команд діагностики параметрів IP-адресації мережних адаптерів/інтерфейсів ОС Linux.